## **Sie sind von der neuen Website der Pfarrei Bogenberg begeistert und wollen sie immer griffbereit haben?**

Wenn Sie unsere Website jederzeit und überall nutzen möchten, haben wir eine tolle Lösung für Sie: Machen Sie die Website zu einer App auf Ihrem Smartphone oder Tablet! Das geht ganz einfach und schnell: Scannen Sie den QR-Code und folgen Sie unserer Schritt-für-Schritt-Anleitung.

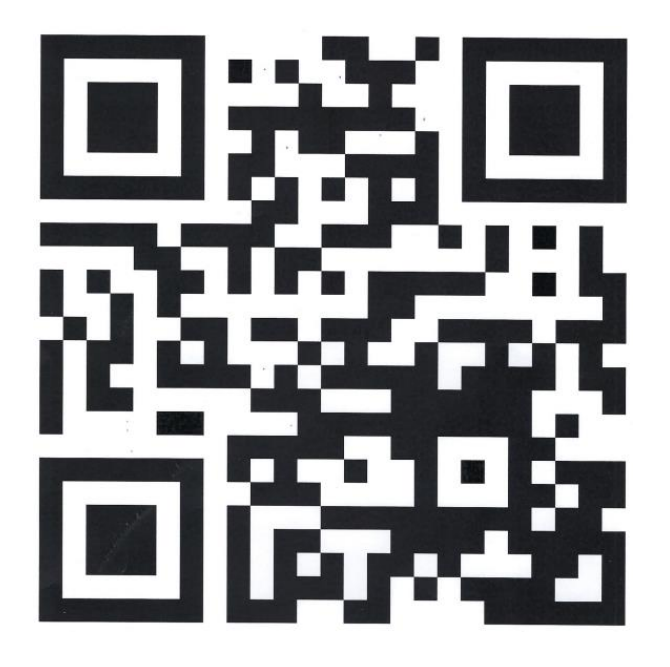

- 1) Öffnen Sie die Kamera-App bzw. den QR Scanner auf Ihrem **iPhone**, **iPad** oder **iPod touch** (falls Sie ein **Android Geräte** besitzen folgen Sie bitte der Anleitung des Herstellers).
- 2) Halten Sie das Gerät so, dass der QR-Code im Sucher der Kamera angezeigt wird.
- 3) Wenn Ihr Gerät den QR-Code erkannt hat, wird eine Mitteilung angezeigt. Tippen Sie auf diese Mitteilung, um den Link zu öffnen.
- 4) Sie werden nun automatisch zur Website der Pfarrei Bogenberg weitergeleitet. Tippen Sie auf das Symbol mit dem Quadrat und dem Pfeil nach oben am unteren Bildschirmrand.
- 5) Jetzt die Option "Zum Home-Bildschirm hinzufügen" antippen. Geben Sie einen Namen für die App ein, zum Beispiel "Pfarrei Bogenberg".
- 6) Tippen Sie auf "Hinzufügen". Die App wird nun als Symbol auf Ihrem Home-Bildschirm angezeigt und Sie können sie jederzeit öffnen.

Wir hoffen, dass Ihnen diese Funktion gefällt und dass Sie die Website der Pfarrei Bogenberg häufig besuchen.

Wir freuen uns über Ihr Feedback und Ihre Anregungen zur neuen Homepage. Schreiben Sie uns einfach eine E-Mail an **pfarramt-bogenberg@t-online.de** und teilen Sie uns Ihre Meinung mit.

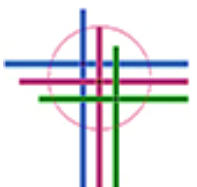